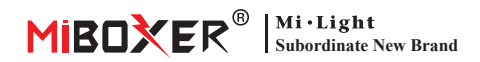

# **RGB+CCT LED Light (WiFi + 2.4G) Instrukcja obsługi**

# **Zawartość**

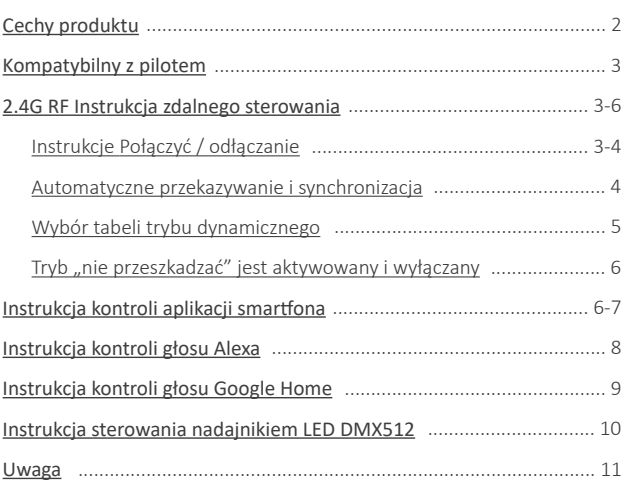

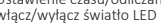

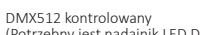

Automatyczne przesyłanie i synchronizacja (tylko do ściemniania pilotem)

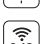

Przyciemnij jasność / nasycenie

16 milionów kolory do wyboru Temperatura koloru nastawny

**Cechy produktu**

sprzęt z bliskiej odległości.

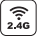

Technologia transmisji bezprzewodowej 2.4G RF

**WiFi**

Bezprzewodowe sterowanie Wi-Fi wsparcie kontroli dalekiego zasięgu Biorytm

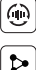

Udostępnianie urządzenia

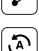

Tap-to-Run i automatyzacja

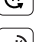

Ustawienie czasu/odliczanie włącz/wyłącz światło LED

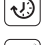

(Potrzebny jest nadajnik LED DMX512)

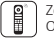

Ten produkt wykorzystuje transmisję bezprzewodową WiFi + Bluetooth + 2.4G technologia, niskie zużycie energii, silna zdolność przeciwzakłóceniowa. Sieć Wi-Fi + Bluetooth może znacznie poprawić sieć połączeń doświadczenie. Gdy router jest odłączony, Bluetooth może również bezpośrednio podłączyć i kontrolować

Po udanej konfiguracji sieci za pomocą aplikacji **[Tuya Smart]**, aby uzyskać bezprzewodowe ściemnianie, zdalne sterowanie, sterowanie grupowe, sterowanie scenami, kontrola czasu, ruch muzyczny, biorytm, plan snu, plan budzenia, jeden klawisz wykonanie, automatyzacja itp. Funkcje. I obsługuje zdalne sterowanie 2.4G.

> Zdalne sterowanie Odległość kontrolna 30m

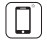

Kontrola aplikacji na smar�ona

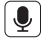

Obsługa sterowania głosowego innej firmy

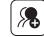

Kontrola grupy

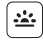

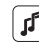

Wspieraj rytm muzyczny

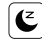

Sen / pobudka plan

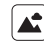

Scena wsparcia dostosowywanie

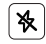

Nie przeszkadzać tryb

# **Kompatybilne z tymi pilotami RF 2.4G RF (Zakupiono osobno)**

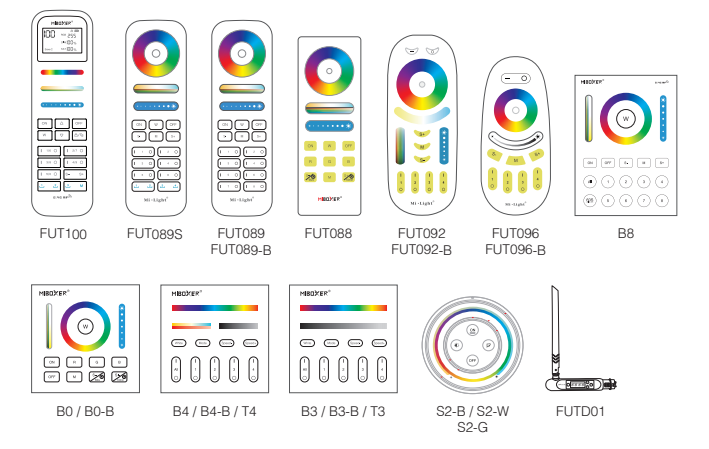

# **2.4G RF Instrukcja zdalnego sterowania**

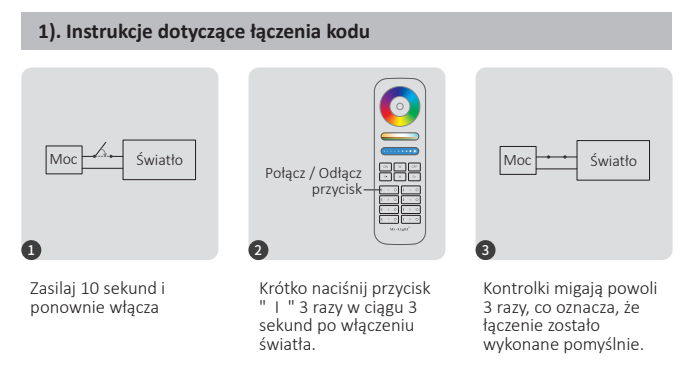

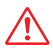

Łączenie nie powiodło się, jeśli lampka nie miga powoli. Wykonaj ponownie powyższe kroki. (Uwaga: Światło, który został połączony, nie może ponownie połączyć się)

### **2). Instrukcje dotyczące odłączania kodu**

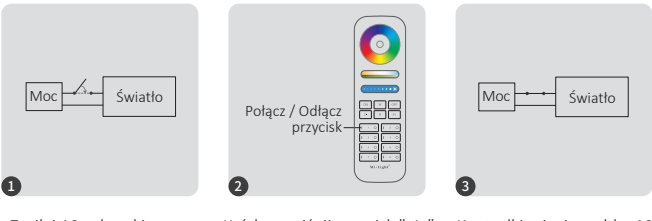

Zasilaj 10 sekund i ponownie włącza

Krótko naciśnij przycisk " I " 5 razy w ciągu 3 sekund po włączeniu światła.

Kontrolki migają szybko 10 razy, co oznacza pomyślne rozłączenie.

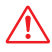

Odłączenie nie powiodło się, jeśli lampka nie miga szybko, wykonaj ponownie powyższe kroki. (Uwaga: Światło nie został połączony, więc nie trzeba odłączać)

#### **3). Automatyczne przekazywanie i synchronizacja (tylko dla pilota)**

#### **Zdalny sygnał automatyczne transmisji**

Jedno światło może przesyłać sygnały z pilota do innego światła w promieniu 30 m, o ile światło znajduje się w promieniu 30 m, odległość zdalnego sterowania może być nieograniczona.

#### **Tryby dynamiczne automatyczne synchronizacja**

Wiele świateł może się synchronizować, jeśli są w tym samym trybie dynamicznym i połączone z tym samym pilotem (odległość między każdym światłem mieści się w granicach 30 m)

 $-4-$ 

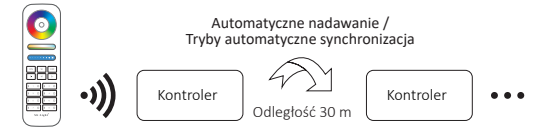

### **(tylko dla pilota) 4). Wybór tabeli trybu dynamicznego**

**Wybierz tryb dynamiczny tabela 1:** Gdy światło jest w trybie statycznym, krótko naciśnij szybko przycisk **" S+ "** 5 razy, aż niebieskie światło zacznie powoli migać 3 razy.

**Wybierz tryb dynamiczny tabela 2:** Gdy światło jest w trybie statycznym, krótko naciśnij szybko przycisk **" S- "** 5 razy, aż żółte światło miga powoli 3 razy.

### **Tabela 1 trybu dynamicznego (domyślna)**

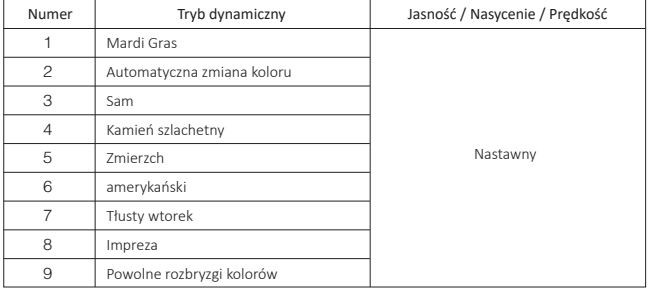

### **Tabela 2 trybu dynamicznego (trzeba przełączyć ręcznie)**

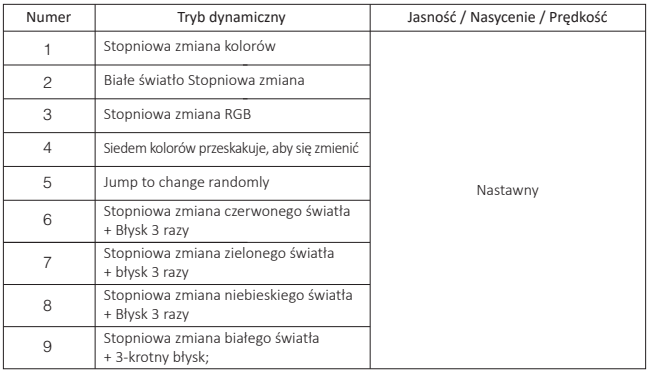

### **5). Tryb " nie przeszkadzać " jest aktywowany i wyłączany (domyślnie aktywowany)**

Włącz "Nie przeszkadzać" (szerokie używanie w obszarze, w którym często występują przerwy w zasilaniu, aby oszczędzać energię)

#### **2.4G RF zdalny włącz i wyłącz instrukcję**

#### Włącz tryb .. nie przeszkadzać ":

Naciśnij przycisk "OFF" trzy razy w ciągu trzech sekund i naciśnij przycisk "ON" trzy razy, Aktywowany pomyślnie, gdy dioda LED miga szybko cztery razy.

#### **Uwaga: Tryb Nie przeszkadzać jest włączony**

1. Gdy światło jest wyłączone (na przykład: użyj aplikacji lub pilota, aby wyłączyć światło)

Po wyłączeniu zasilania i ponownym włączeniu lampka jest wyłączona. **(Użytkownik musi dwa razy wyłączyć i włączyć zasilanie, aby aktywować światło lub użyć aplikacji/pilotu, aby aktywować światło)**

2. Gdy światło jest włączone

Światło jest włączone po wyłączeniu i jednokrotnym włączeniu zasilania.

#### **Wyłącz "Nie przeszkadzać"**

Naciśnij przycisk "ON" trzy razy w ciągu trzech sekund i naciśnij przycisk "OFF" trzy razy, zamknij się pomyślnie, gdy dioda led zacznie powoli migać cztery razy.

**Uwaga: Dioda będzie zawsze świecić w trybie "ON", jeśli włączysz i wyłączysz zasilanie po zamknięciu przez użytkownika trybu "Nie przeszkadzać".**

**Instrukcja trybu włączania i wyłączania aplikacji włącz i wyłącz " nie przeszkadzać "**

 $= 6 -$ 

(sprawdź szczegóły na stronie 7)

# **Instrukcja kontroli aplikacji smar�ona**

## **Konfiguracja sieci (nie obsługuj routera 5G)**

### **1. Pobierz i zainstaluj aplikację [Tuya Smart]**

Wyszukaj **[Tuya Smart]** w sklepie Apple lub Google albo zeskanuj poniższy kod QR, aby pobrać i zainstalować aplikacie.

Otwórz przycisk Kliknij aplikację " Registre ", aby utworzyć konto podczas korzystania z niego po raz pierwszy, zaloguj się bezpośrednio, jeśli masz już konto.

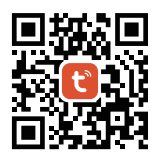

#### **2. konfiguracja sieci**

- (1) Podłącz sterownik do zasilania.
- (2) Potwierdź, że kontrolka miga szybko (2 mignięcia na sekundę) Jeśli kontrolka nie miga szybko, istnieją dwa sposoby wejścia:
	- Naciśnij i przytrzymaj przycisk "SET", aż wskaźnik zacznie szybko migać.
	- Wyłącz i włącz kontroler 3 razy.
- (3) Połącz telefon z domową siecią WiFi na częstotliwości 2,4GHz.
- (4) Otwórz stronę główną aplikacji i kliknij przycisk dodawania "+" w prawym górnym rogu.
- (5) Kliknij " Lighting " po lewej stronie strony, a następnie kliknij " Light Source (BLE+Wi-Fi) "
- (6) Postępuj zgodnie z instrukcjami aplikacji, aby zakończyć konfigurację.

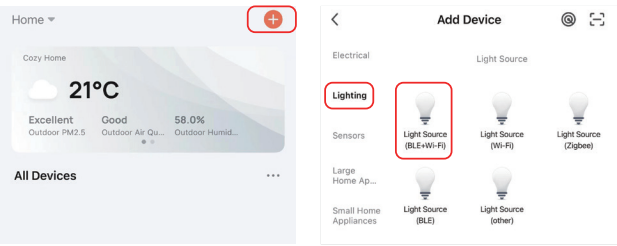

#### Tryb włączania i wyłączania aplikacji "nie przeszkadzać" (domyślnie aktywowany)

Kliknij światło, które należy skonfigurować lub kontrolować grupę --- kliknij "More" --- Kliknij "Power-on behavior" --- Włącz lub wyłącz

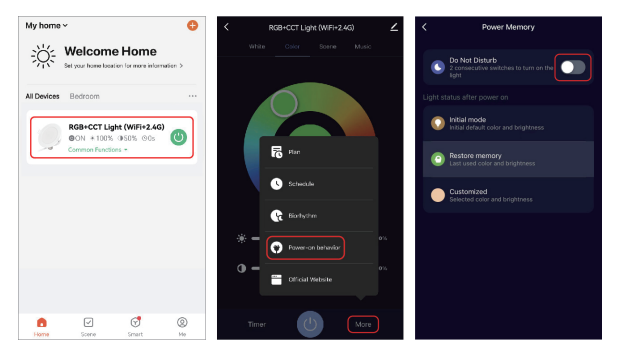

⸺ 7 ⸺

# **Instrukcja kontroli głosu Alexa**

Dodaj urządzenie do aplikacji **[Tuya Smart]** (sprawdź szczegóły na stronie 6), a następnie rozpocznij następujące kroki

- 1). Otwórz aplikację Alexa
- 2). Kliknij "More" w prawym dolnym rogu
- 3). Kliknij "Skills & Games"

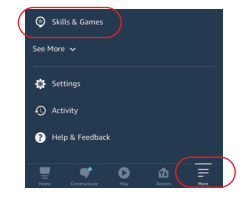

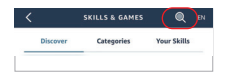

- 4). Kliknij "Q" w prawym górnym rogu
- 5). Wpisz "Smart life" i wyszukiwanie

6). Kliknij umiejętność "Smart Life", postępuj zgodnie z instrukcjami, aby zakończyć konfigurację i rozpocząć sterowanie głosowe

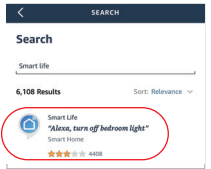

# **Instrukcja kontroli głosu Google Home**

Dodaj urządzenie do aplikacji **[Tuya Smart]** (sprawdź szczegóły na stronie 6), a następnie rozpocznij następujące kroki

- 1). Otwórz aplikację Google Home
- 2). Kliknij "+" w lewym górnym rogu

3). Kliknij "Set up device"

4). Kliknij "Works with Google"

- 5). Kliknij "Q" w prawym górnym rogu
- 6). Wpisz "Smart life" i wyszukiwanie
- 7). Kliknij umiejętność "Smart Life", postępuj zgodnie z instrukcjami, aby zakończyć konfigurację i rozpocząć sterowanie głosowe

 $-9 -$ 

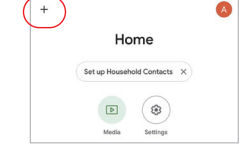

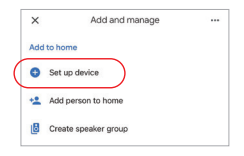

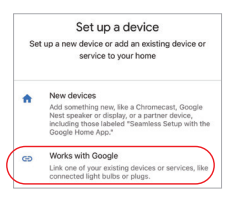

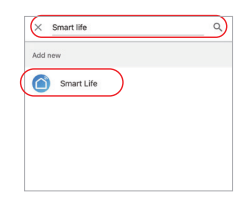

## **(Kupowane osobno) Instrukcja sterowania nadajnikiem LED DMX512**

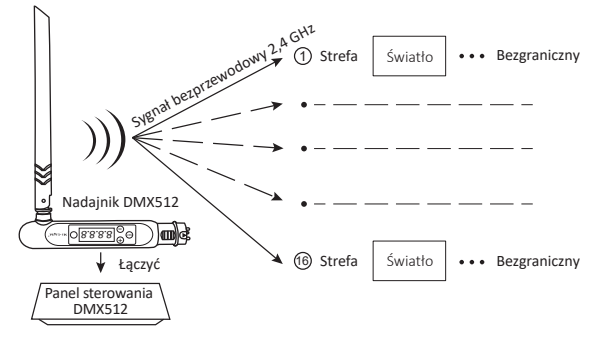

### **Połączyć / odłączanie nadajnika LED DMX512**

Postępuj zgodnie z instrukcjami nadajnika DMX512 (FUTD01), wybierz strefę dla światła, 1 naciskając "+" lub "-" (np. "CH12" oznacza strefę 12)

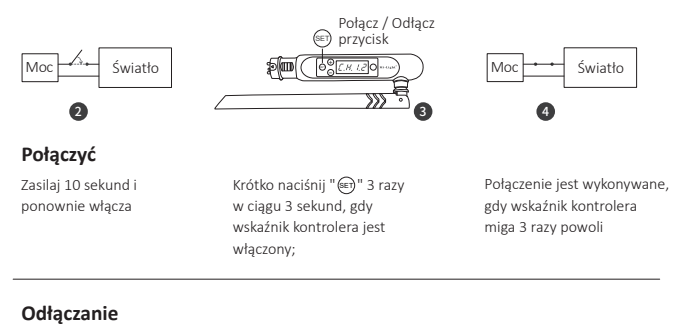

Zasilaj 10 sekund i ponownie włącza

Krótko naciśnij " (ET) " 5 razy w ciągu 3 sekund, gdy wskaźnik kontrolera jest włączony;

Odłączanie odbywa się. gdy wskaźnik kontrolera miga szybko 10 razy

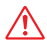

Jeśli połączenie lub odłączenie nie powiodło się, wykonaj ponownie powyższe kroki.

# **Attenzione**

- 1. Proszę wyłączyć zasilanie przed instalacją
- 2. Upewnij się, że napięcie wejściowe jest takie samo jak wymagania urządzenia
- 3. Nie demontuj urządzenia, jeśli nie jesteś ekspertem, w przeciwnym razie je uszkodzi
- 4. Proszę nie używać światła w miejscu o szerokim zasięgu metalowym lub w pobliżu silnej fali elektromagnetycznej, w przeciwnym razie poważnie wpłynie to na odległość zdalną.

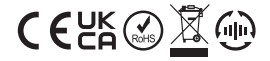

Made in China